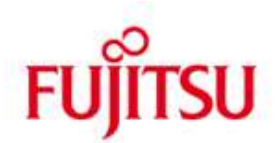

FUJITSU Software BS2000 APACHE

Version 2.4A November 2019

Readme-Datei

Alle Rechte vorbehalten, insbesondere gewerbliche Schutzrechte. Änderung von technischen Daten sowie Lieferbarkeit vorbehalten. Haftung oder Garantie für Vollständigkeit, Aktualität und Richtigkeit der angegebenen Daten und Abbildungen ausgeschlossen. Wiedergegebene Bezeichnungen können Marken und/oder Urheberrechte sein, deren Benutzung durch Dritte für eigene Zwecke die Rechte der Inhaber verletzen kann.

© 2019 Fujitsu Technology Solutions GmbH

Die Marke Fujitsu und das Fujitsu Logo sind Marken oder registrierte Marken von Fujitsu Limited in Japan und in anderen Ländern. BS2000 ist eine Marke von Fujitsu Technology Solutions GmbH in Deutschland.

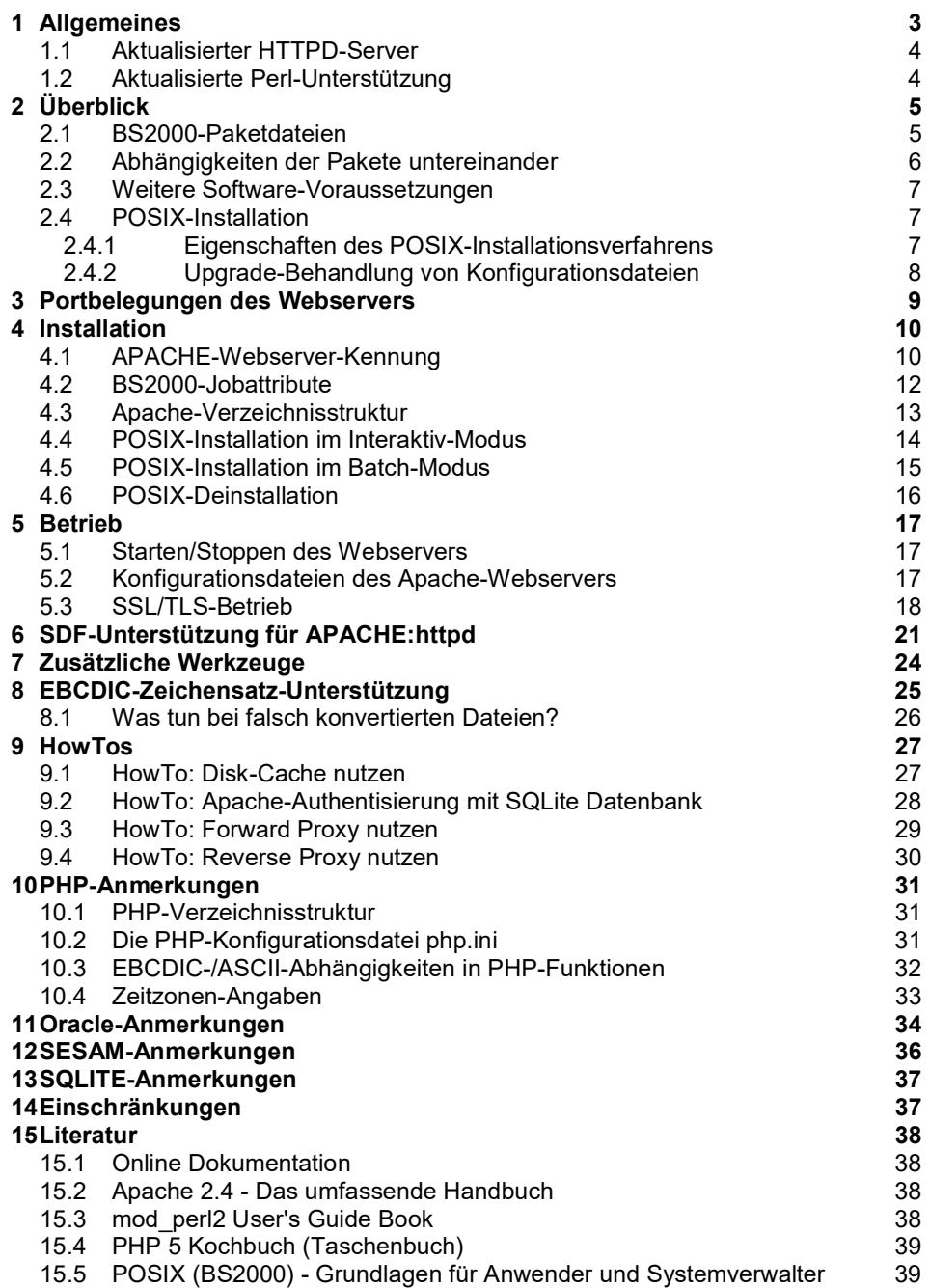

# 1 Allgemeines

Diese README-Datei beschreibt die BS2000-spezifischen Unterschiede bzw. Ergänzungen zur (die Unix-Version beschreibenden) Online-Dokumentation in den Dokumentationspaketen APACHE:httpd-d, APACHE:modprl-d und APACHE:modphp-d, die ansonsten als Referenz-Beschreibung des Produkts gelten.

Sie enthält Hinweise zur Installation, zur Konfiguration und zum Einsatz der Komponenten

APACHE:httpd V2.4A<br>APACHE:modperl V2.4A APACHE:modperl APACHE:modphp V2.4A unter dem Betriebssystem BS2000.

APACHE:httpd(BS2000) V2.4A basiert auf der offiziellen Freigabeversion des Webservers Apache httpd 2.4.41 der Apache Software Foundation<sup>1</sup>.

APACHE:modperl(BS2000) V2.4A basiert auf dem Stand 2.0.10 des Apache/Perl Moduls mod\_perl<sup>2</sup> sowie der Perl Laufzeit-Umgebung Version 5.24.4 (siehe auch Teilkomponente PERL V52.4A).<sup>3</sup>

APACHE:modphp(BS2000) V2.4A basiert auf dem Stand 5.6.40 der PHP-Skriptsprache 5<sup>4</sup>

Die Version V2.4A ist gegenüber der V2.2A eine eher evolutionär weiterentwickelte Auslieferung mit zahlreichen aktualisierten Subkomponenten. Die wichtigsten Änderungen sind in den folgenden Abschnitten beschrieben.

<sup>1</sup> Dieses Produkt enthält Software, die von der Apache Software Foundation für das Apache HTTP server project (https://httpd.apache.org/) entwickelt wurde.

<sup>&</sup>lt;sup>2</sup> mod perl (https://perl.apache.org/) ist ein Projekt der Apache Software Foundation (https://www.apache.org/) und steht unter der Apache Software Lizenz (einer Open Source Lizenz).

<sup>3</sup> Perl is Copyright © 1993-2018, by Larry Wall and others. It is free software and redistributed under the terms of the "Artistic License".

<sup>&</sup>lt;sup>4</sup> This product includes PHP software, freely available from

<sup>&</sup>lt;https://www.php.net/software/>; PHP is distributed under the PHP License, version 3.01, an Apache-style license. PHP includes the Zend Engine, freely available at <https://www.zend.com>.

### 1.1 Aktualisierter HTTPD-Server

APACHE V2.4A enthält einen HTTPD-Server auf Basis des Apache 2.4.41, der insbesondere neue Anweisungen für die Zugriffskontrolle mit sich bringt. Für die dadurch notwendig werdenden Änderungen sei auf https://httpd.apache.org/docs/2.4/upgrading.html (bzw. auf die entsprechende mitgelieferte Datei /opt/apache24/manual/upgrading.html) verwiesen, die auch Informationen zu den sonstigen Änderungen enthält.

# 1.2 Aktualisierte Perl-Unterstützung

Der in der Liefereinheit PERL V52.4A (die Bestandteil von APACHE V2.4A ist) enthaltene Perl-Interpreter hat einen großen Versionssprung von 5.8 auf 5.24 gemacht; außerdem wurden einige weitere CPAN-Module hinzugefügt. Für Details siehe die Readme-Datei zu PERL 52.4A.

# 2 Überblick

Die Liefereinheit APACHE besteht aus mehreren Paket-Komponenten, die modular miteinander kombiniert werden können. Je nach gewünschter Funktionalität kann so die Installation beschränkt werden auf die tatsächlich benötigten Komponenten.

# 2.1 BS2000-Paketdateien

Die Pakete werden in Form von SINLIBs bzw. für die X86-Plattform SKULIBs (mit X86-Binaries statt /390-Binaries), ausgeliefert, die mit dem /START-POSIX-INSTALLATION Kommando installiert werden können.

### APACHE V02.4A

(APACHE Basispaket: Verzeichnisse und Shared Libraries) /390: SINLIB.APACHE.024 X86: SKULIB.APACHE.024

#### APACHE:httpd V02.4A

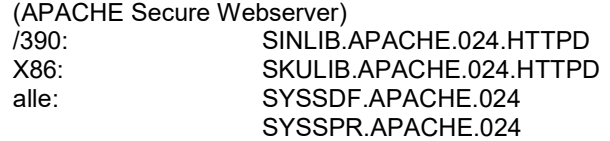

#### APACHE:httpd-d V02.4A

(Online-Dokumentation zum APACHE Webserver) alle: SINLIB.APACHE.024.HTTPD-DOC

#### APACHE:modperl V02.4A

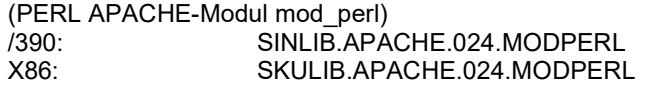

#### APACHE:modprl-d V02.4A

(Online-Dokumentation zum PERL APACHE-Modul) alle: SINLIB.APACHE.024.MODPERL-DOC

#### APACHE:modphp V02.4A

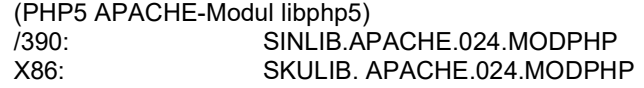

### APACHE:modphp-d V02.4A

(Online-Dokumentation zum PHP5 APACHE-Modul) alle: SINLIB.APACHE.024.MODPHP-DOC

Die Bezeichnung "APACHE:modphp-d" steht für ein Paket in Form z.B. einer SINLIB.APACHE.024.MODPHP-DOC, die mit dem POSIX-INSTALLER als Produkt "APACHE" und Package of Product "MODPHP-D" installiert wird.

## 2.2 Abhängigkeiten der Pakete untereinander

Da die Pakete aufeinander aufsetzen, besteht eine Abhängigkeit zwischen den Paketen, die bei der Installation (und umgekehrt bei der Deinstallation) beachtet werden muss.

APACHE (Basispaket) Setzt voraus: POSIX-SH Wird vorausgesetzt von: PERL APACHE:httpd APACHE:modperl APACHE:modphp

### APACHE:httpd (Secure Web Server)

Setzt voraus: APACHE Wird vorausgesetzt von: APACHE:httpd-d APACHE:modperl APACHE:modprl-d APACHE:modphp APACHE:modphp-d

#### APACHE:httpd-d (Online-Doku zu APACHE:httpd)

Setzt voraus: APACHE:httpd Wird vorausgesetzt von: --

#### APACHE:modperl (Perl Scripting Module für APACHE:httpd) Setzt voraus:

PERL APACHE:httpd Wird vorausgesetzt von: --

#### APACHE:modprl-d (Online-Doku zu APACHE:modperl)

Setzt voraus: APACHE:httpd Wird vorausgesetzt von: --

### APACHE:modphp (PHP Scripting Module für APACHE:httpd)

Setzt voraus: APACHE:httpd Wird vorausgesetzt von: --

#### APACHE:modphp-d (Online-Doku zu APACHE:modphp)

Setzt voraus: APACHE:httpd Wird vorausgesetzt von: --

So braucht man für den Apache Web Server nur das Basispaket "APACHE" und das Paket "APACHE:httpd". Möchte man aber das mod\_perl Modul installieren, müssen zunächst die Komponenten APACHE, PERL und APACHE:httpd installiert sein, bevor man APACHE:modperl installieren kann. Um alle ausgelieferten Komponenten einzuspielen, sollten Sie die nachstehende Reihenfolge der Pakete einhalten, um die Abhängigkeiten zwischen den Paketen zu befriedigen:

- APACHE (Basispaket mit Common Runtime)
- PERL **(Perl Scripting Language Runtime)**
- APACHE:httpd (Secure Web Server)
- APACHE:httpd-d (Online-Doku zu APACHE:httpd)
- APACHE:modperl (Perl Scripting Module für APACHE:httpd)
- APACHE:modprl-d (Online-Doku zu APACHE:modperl)
- APACHE:modphp (PHP Scripting Module für APACHE:httpd)
- APACHE:modphp-d (Online-Doku zu APACHE:modphp)

Beim Deinstallieren sind die umgekehrten Abhängigkeiten zu beachten: bevor man APACHE:httpd deinstallieren kann, sollten die Pakete APACHE:httpd-d, APACHE:modperl, APACHE:modprl-d, APACHE:modphp und APACHE:modphpd deinstalliert sein.

Alle Pakete sind optional: wenn die Funktion eines Pakets aber genutzt und das Paket installiert werden soll, müssen natürlich die vorausgesetzten Pakete installiert sein.

### 2.3 Weitere Software-Voraussetzungen

Siehe Freigabemitteilung APACHE(BS2000) V2.4A.

## 2.4 POSIX-Installation

#### 2.4.1 Eigenschaften des POSIX-Installationsverfahrens

Das Installationsverfahren besitzt folgende Eigenschaften und Verhaltensweisen:

- Die Installationspakete nutzen die Interaktion mit dem Benutzer, um Rückfragen zu stellen (etwa um Konfigurationsparameter oder Ja/Nein-Bestätigungen zu erfragen), und um Fortschrittsmeldungen während der Installation anzuzeigen.
- Wenn möglich und erwünscht, werden Hintergrundprozesse (wie z.B. der Apache Web Server) nach erfolgreicher Installation automatisch gestartet, und vor der Deinstallation beendet.
- Jedes Installationspaket prüft beim Installieren, ob die Abhängigkeiten zu vorausgesetzten Paketen befriedigt sind, und bricht bei verletzten Abhängigkeiten die Installation mit einer Fehlermeldung ab.
- Jedes Installationspaket prüft beim Installieren, ob auf dem gewählten File System ausreichend Platz für das zu installierende Paket vorhanden ist, und bricht bei Platzmangel mit einer Fehlermeldung ab, bevor die eigentliche Installation beginnt.
- Alle Konfigurationsfragen werden zu Beginn der Installation gestellt, danach läuft die Installation bis zum Ende ohne Rückfragen (bis auf: %PLEASE ACKNOWLEDGE).
- Im Batch-Installationsmodus werden Standard-Antworten verwendet, und Hintergrundprozesse wie der Apache Web Server werden nicht automatisch gestartet. Beispiel-Parameterdateien zum Installieren und Deinstallieren aller APACHE-Pakete im Batch-Modus sind in der Installationsbibliothek des Basispakets enthalten.
- Werden Aufsatzprodukte (APACHE:modphp und APACHE:modperl) zum Apache Web Server installiert, so kann das installierte Modul optional eingehängt und aktiviert werden, und wird beim Deinstallieren automatisch wieder deaktiviert und ausgehängt.
- Bei Deinstallationen wird teilweise geprüft, ob das zu löschende Paket noch durch ein anderes Paket vorausgesetzt wird (etwa: das APACHE-Basispaket wird durch APACHE:httpd und PERL vorausgesetzt, und wenn es gelöscht wird, funktionieren diese Pakete nicht mehr korrekt), und die Deinstallation kann nach Rückfrage abgebrochen werden, ohne die Konsistenz der Pakete untereinander zu gefährden.

#### 2.4.2 Upgrade-Behandlung von Konfigurationsdateien

Die Strategie, um vom Benutzer geänderte Konfigurationsdateien beim Upgrade auf eine neue Webserver-Version nicht zu verlieren, ist wie folgt:

- Während der Installation werden Konfigurationsdateien als Original unter einem anderen Dateinamen installiert. Beim APACHE:httpd (Apache Web Server) liegen diese Originale in einem Unterverzeichnis \$IPATH/conf/original/... (siehe Kapitel 5.2).
- Nach der Installation werden die Originale an die endgültige Position \$I-PATH/conf/... kopiert, falls dort nicht bereits eine vom Benutzer angepasste Konfigurationsdatei steht.
- Bei der Deinstallation werden nur die Konfigurationsdateien entfernt, die sich gegenüber dem Original nicht verändert haben. Alle veränderten Kopien bleiben an ihrer Stelle in \$IPATH/conf/... stehen, und werden also bei der Reinstallation wiederverwendet.
- Wenn Sie das Produkt endgültig löschen wollen oder ohne Übernahme der alten Konfigurationsdateien neu installieren möchten, müssen Sie nach der Deinstallation aller Komponenten die \$IPATH-Verzeichnisstruktur manuell löschen (bzw. gezielt die Dateien löschen, die Sie nicht übernehmen wollen).
- Ein automatisierter Migrationsweg von einer bestehenden Apache-2.2 (oder gar 1.3) Konfiguration zu einer Apache-2.4 Konfiguration ist nicht vorgesehen. Von den geänderten Anweisungen zur Zugriffskontrolle abgesehen sollten sich aber die Konfigurationsdateien einer Apache-2.2-Installation ohne größere Änderungen übernehmen lassen.

# 3 Portbelegungen des Webservers

Der Apache Webserver belegt standardmäßig folgende Portnummern:

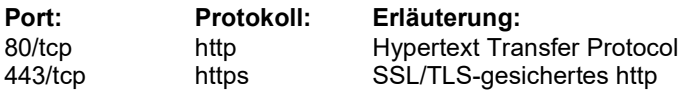

(Diese Default-Werte können in der Konfiguration natürlich verändert werden).

Je nach Sicherheits-Policy sollten Sie selbst entscheiden, ob alle Netzwerkverbindungen auf den Webserver durch das Kommando /BCOPTION ADD-SERVER-PORTS=(80,443) generell zugelassen werden sollen. (Siehe auch /SHOW-BCAM-SERVER-PORTS)

Apache baut darüber hinaus zu anderen Rechnern Verbindungen auf folgenden Ports auf:

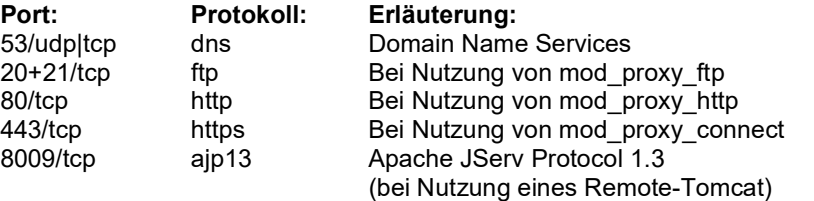

Da eine funktionierende DNS Namensauflösung für Apache sehr wichtig ist, sollte in der DNS-Resolver-Konfigurationsdatei /etc/resolv.conf ein (dem BCAM bekannter oder durch das Kommando

/BCOPTION ADD-REMOTE-SERVER-PORTS=(53)

generell zugelassener) funktionierender DNS Name Server genannt sein.

# 4 Installation

# 4.1 APACHE-Webserver-Kennung

Der Apache Web Server benötigt zum Betrieb eine eigene Benutzerkennung, die vor der Installation des Pakets APACHE:httpd eingerichtet werden sollte. Sie dient der Sicherheit, denn die einzelnen Webserver-Prozesse sollten möglichst wenig Privilegien haben und optimal abgeschottet sein gegenüber den anderen existierenden Benutzerkennungen, um die Server-Maschine auch bei Nutzung von CGI-Programmen gegenüber Angriffen aus dem Netz nicht verwundbar zu machen. Nur der Apache-Managerprozess, der die Steuerung der lastabhängigen Dynamik (Erzeugen und Beenden von Serverprozessen) durchführt, hat unter der SYS-ROOT-Kennung mehr Rechte, doch er kommt niemals mit den vom Netz eintreffenden Requests in Kontakt.

Defaultmäßig lautet der Name der Webserver-Kennung "APACHE", aber bei interaktiver Installation können Sie auch einen anderen Namen angeben. Existiert bei einer BATCH-Mode-Installation diese Kennung nicht, wenn die Installation beginnt, so wird sie automatisch mit passenden Default-Werten auf dem Default-Pubset angelegt.

Diese Webserver-Kennung sollte folgende Eigenschaften haben:

- Das ADDRESS-SPACE-LIMIT für die Kennung (und auch für SYSROOT) sollte mindestens 96MB betragen. (Siehe jedoch bei Verwendung der SQL-Datenbankschnittstellen zu SESAM und ORACLE auch die Anforderungen der jeweiligen Datenbanken, z.B. 512MB für ORACLE-User)
- Der ACCOUNT der Webserver-Kennung, oder dessen Default-JOBCLASS, sollten wenn möglich das NO-CPU-LIMIT- und START-IMMEDIATE Privileg zulassen.
- Der gewünschte ACCOUNT der Webserver-Kennung muss als POSIX-Default-Account gesetzt sein:

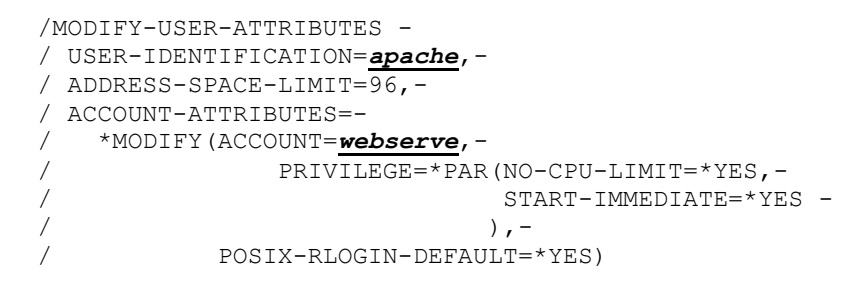

- Die Default-JOBCLASS der Webserver-Kennung sollte als LIMIT mindestens so viele Tasks zulassen, wie der APACHE-Server an Kind- und Kindeskind- (CGI-) Prozessen erzeugen darf.
- Auch SYSROOT sollte diese JOBCLASS verwenden dürfen. Wenn sie in /etc/default/APACHE24.httpd eingetragen wird, startet der Apache-Monitorprozess (d.h. die SYSROOT-Webserver-Task) mit dieser JOBCLASS an Stelle der Default-Jobklasse.
- Das POSIX-Home-Verzeichnis darf nicht /home/gast (bzw. das Default-POSIX-DIRECTORY) sein; siehe /SHOW-POSIX-USER-DEFAULTS. Da die Kennung nicht für ein reguläres Login gedacht ist, kann man z.B. das \$IPATH Basisverzeichnis /opt/apache24 wählen.
- Die numerische POSIX-User-Id darf nicht 0 oder 100 (bzw. die Default-POSIX-USER-NUMBER) sein; siehe /SHOW-POSIX-USER-DEFAULTS. Sie sollte einen numerischen Wert haben, der sich möglichst von allen anderen POSIX-User-Ids unterscheidet.
- Die numerische POSIX-Group-Id darf nicht 0 oder 100 (bzw. die Default-POSIX-GROUP-NUMBER) sein; siehe /SHOW-POSIX-USER-DEFAULTS. Sie sollte einen numerischen Wert haben, der sich möglichst von allen anderen POSIX-Group-Ids unterscheidet. Es wird empfohlen, diesen Wert in der Datei /etc/group mit einem Namen zu hinterlegen, etwa "httpd".

Da es mit BS2000-Mitteln nicht einfach ist, eine freie Benutzer- oder Gruppennummer zu bestimmen, kann diese (nach Installation der Basiskomponente APACHE) sehr einfach mit dem Hilfswerkzeug /opt/apache24/sbin/start-daemon bestimmt werden.

Mit der Option "-=80-" bestimmt dieses Werkzeug eine freie POSIX-User-Id und Group-Id größer oder gleich 80, die noch keiner Kennung zugeordnet ist (und bei der die User-Id gleich der Group-Id ist).

#### Beispiel für das Einrichten der Kennung:

```
=========================================================== 
/EXECUTE-POSIX-CMD '/opt/apache24/sbin/start-daemon -=80-' 
82 
/ REMARK "Diese POSIX user/group id bitte" 
/ REMARK "in den untenstehenden Kommandos einsetzen:" 
/ADD-USER - 
/ USER-IDENTIFICATION=apache,-
 LOGON-PASS=C'<zufälliger text>',-
 / ADDRESS-SPACE-LIMIT=96,- 
/ ACCOUNT-ATTRIBUTES= - 
          *PAR(ACCOUNT=<mark>webserve</mark>,CPU-LIM=*MAX,-
/ PRIVILEGE=*PAR(NO-CPU-LIMIT=*YES,- 
/ START-IMMEDIATE=*YES - 
/ ), –
/ POSIX-RLOGIN-DEFAULT=*YES - 
               ), -MAIL-ADDR='APACHE Webserver Daemon'
/MOD-POSIX-USER-ATTR USER-ID=apache,-
/ USER-NUM=82,- 
\sqrt{27} GROUP-NUM=82,-
/ COMMENT='APACHE Webserver Daemon',-
/ DIRECTORY='/opt/apache24',-
                 PROGRAM= *SHELL
/EXECUTE-POSIX-CMD 'echo >>/etc/group httpd::82:' 
===========================================================
```
Wenn sich das Default-Pubset vom HOME-Pubset unterscheidet, sind die ADD-USER und MOD-POSIX-USER-ATTR Befehle ein zweites Mal mit angehängtem ", PUBSET=XXXX" abzusetzen.

### 4.2 BS2000-Jobattribute

Es empfiehlt sich, für den Betrieb der Hintergrundprozesse (bei Unix auch "Dämonen" genannt) eine eigene Jobklasse einzurichten, die die gewünschten Attribute (NO-TIME-LIMIT, START=IMMED, LIMIT=...) mitbringt.

In der POSIX-Startup-Konfigurationsdatei /etc/default/APACHE24.httpd können die Jobattribute weiter angepasst werden:

- Der Standard-Jobname für die APACHE Server-Tasks ist JOBNA-ME="APACHE24". Dieser Name kann an dieser Stelle (auf einen gültigen BS2000-Jobnamen) geändert werden.
- Die voreingestellte JOB-CLASS ist JOBCLASS="\*STD", d.h. die Default-Jobklasse des SYSROOT-Benutzers. Hat man eine dedizierte Jobklasse für Hintergrundprozesse eingerichtet (und den Kennungen SYSROOT und der APACHE-Kennung erlaubt, sie zu nutzen), so kann man diese hier angeben.
- Wenn man den Default-Wert ACCOUNT="\*STD" beibehält, so wird beim Start der Webserver-Task der "DEFAULT-ACCOUNT-# FOR REMOTE-LOGIN" von SYSROOT verwendet. Alternativ kann man hier einen speziellen gültigen ACCOUNT angeben, der beispielsweise für Hintergrundprozesse eingerichtet wurde und das START=IMMED Attribut erlaubt.
- Der Wert von START\_APACHE\_AT\_POSIXSTART entscheidet, ob beim nächsten POSIX-Start der Webserver automatisch starten soll oder nicht. Einer von drei Werten ist zulässig:
	- o START APACHE AT POSIXSTART="yes": startet APACHE bei jedem POSIX-Start
	- o START\_APACHE\_AT\_POSIXSTART="no": Kein Start, gibt Warnung auf Konsole aus
	- o START APACHE AT POSIXSTART="never": Kein Start, keine Meldung auf Konsole.

Bei Batch-Installation wird dieser Wert mit "no" vorbesetzt, bei interaktiver Installation mit "yes".

# 4.3 Apache-Verzeichnisstruktur

Die wichtigsten Pfade des APACHE:httpd Pakets:

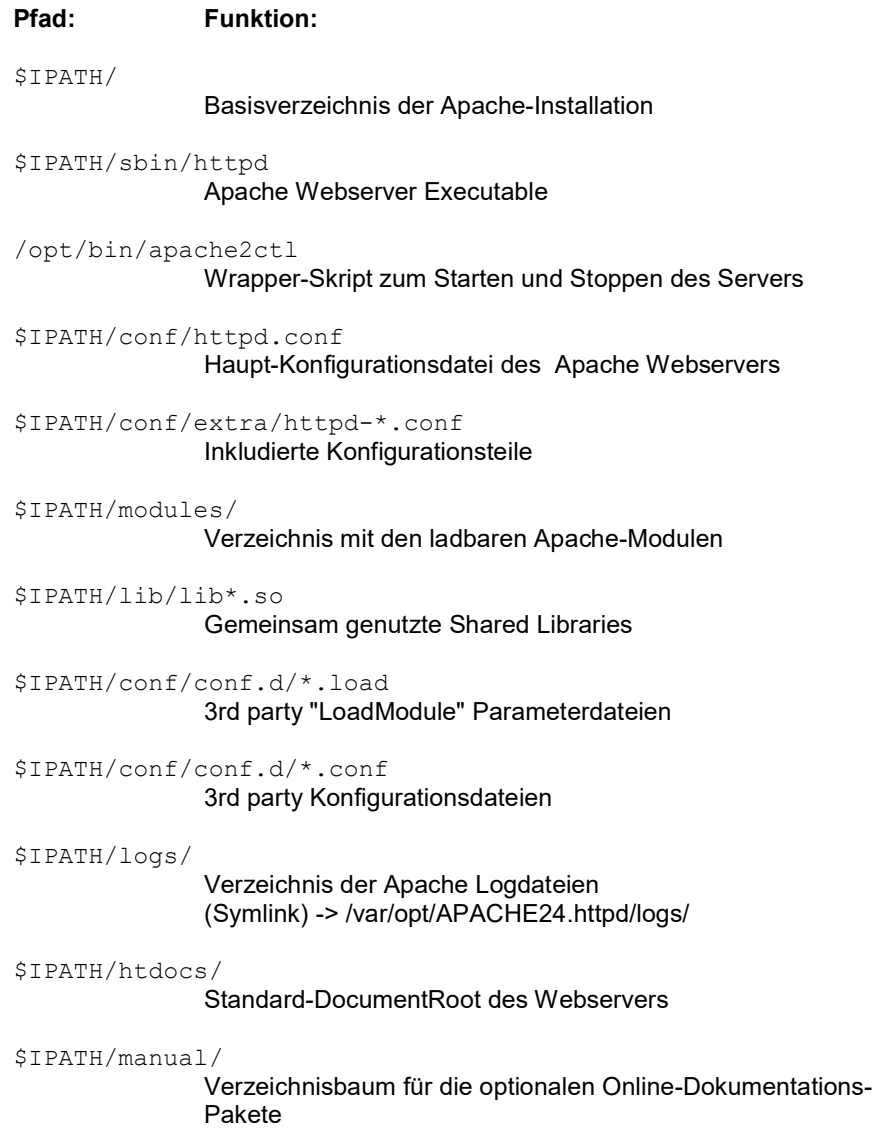

### 4.4 POSIX-Installation im Interaktiv-Modus

Die Pakete werden in der Reihenfolge ihrer obengenannten Querabhängigkeiten nacheinander mit dem POSIX-Installer ins POSIX-Dateisystem installiert, also zu nächst Basispaket, dann PERL und/oder APACHE:httpd, dann die weiteren Aufsatzpakete zu APACHE:httpd. Die aufrufende Benutzerkennung muss in POSIX die User-Id 0 haben, um Verzeichnisse und Dateien installieren zu können (z.B. TSOS oder SYSROOT).

#### Beispiel:

```
============================================================= 
              BS2000 POSIX package installation 
IMON support ? : \boldsymbol{Y} (y) mandatory for official package
                         (n) private package (SINLIB...) 
name of product : APACHE<br>package of product : HTTPD
                             (optional for certain products)
version of product : (format Vmm.n or mmn) 
correction state : (format aso, optional) 
installation userid: (mandatory for no IMON support) 
The definition of a installation path is optional 
for this product. Please enter the full pathname of 
the wanted installation directory: 
/opt/apache24 
install: DUE help: F1 terminate: F2
```
=============================================================

Das Basis-Installationsverzeichnis (der Default-\$IPATH ist: "/opt/apache24") kann bei der Installation des Basispakets "APACHE" ausgewählt werden. Bei der Installation der anderen APACHE-Pakete (APACHE:httpd etc.) muss dann das gleiche Verzeichnis angegeben werden. Es empfiehlt sich jedoch, den Standardwert beizubehalten.

Zu Beginn der interaktiven Installation (d.h. /START-POSIX-INSTALLATION ohne FILE= Angabe) der Pakete APACHE:httpd und der Modul-Pakete

APACHE:modperl und APACHE:modphp stellt Ihnen der POSIX-INSTALLER eine Reihe von Konfigurationsfragen, und beginnt erst danach mit der eigentlichen Installation. (Bis zu diesem Punkt können Sie übrigens die Installation gefahrlos durch Eingabe von 'q' oder K2 abbrechen, ohne etwas an Ihrem System zu verändern.)

Ihre Antworten werden bis zum Ende der Installation zwischengespeichert und dann in die Konfiguration übernommen. Die Antworten werden, soweit möglich, einer einfachen Gültigkeitsprüfung unterzogen, und offensichtliche Fehleingaben können korrigiert werden.

Nach dem Einspielen der Dateien ins POSIX-Dateisystem und Anpassung der Konfigurationsdateien wird der Webserver (optional, siehe Prompt "AutoStartApache") in einem SYSROOT/ENTER-Job gestartet. (Auch wenn die Installation unter einer TSOS-Kennung erfolgte, wird der Web Server in einer neuen Task unter SYSROOT gestartet, um einen sicheren Betrieb unter einer nicht-TSOS-Kennung zu gewährleisten.)

### 4.5 POSIX-Installation im Batch-Modus

Um die Installation zu vereinfachen, wird eine Installation im Batch-Modus teilweise unterstützt. Während bei der interaktiven Installation bereits während der Installation eine Konfiguration vorgenommen werden kann, ist dies im Batch-Modus nicht möglich: die Pakete werden eingespielt, eine abschließende Konfiguration und Inbetriebnahme muss dann nach der Installation von Hand geschehen.

Im Basispaket findet sich ein Bibliothekselement

S//LIB.APACHE.024(PKGADD.APACHE.024,S), das als Parameterdatei für den POSIX-INSTALLER-Aufruf verwendet werden kann. Kopieren Sie es heraus, editieren Sie es und kommentieren Sie die Komponenten, die Sie nicht installieren wollen, durch Voranstellen eines '#' Zeichens aus.

Anschließend können Sie die Batch-Installation starten durch einen Aufruf wie etwa:

 /START-POSIX-INSTALLATION INPUT-INTERFACE=-  $/$  \*FILE(FILE-NAME=PKGADD.APACHE.024)

Da auch während der Batch-Installation wichtige Informationen zu Problemen (niedrig eingestellte System-Limits, falsche Datei-Rechte, nicht eingerichtete Kennungen etc.) ausgegeben werden, empfiehlt es sich, die gesamte POSIX-INSTALLER-Ausgabe in eine Datei mitschreiben zu lassen und diese anschließend auszuwerten.

Die Standard-Antworten auf die Fragen während der Installation können bereits vor Start der Batch-Installation in den folgenden S-Bibliothekselementen angepasst und vorbelegt werden:

S//LIB.APACHE.024.HTTPD(response.APACHE-HTTPD.024,S): ServerName, Port, ServerAdmin etc.

S//LIB.APACHE.024.MODPERL(response.APACHE-MODPERL.024,S): EnablePerlModule? RestartApache?

S//LIB.APACHE.024.MODPHP(response.APACHE-MODPHP.024,S): EnablePHPModule? RestartApache?

SINLIB.APACHE.024.MODPERL-DOC(response.APACHE-MODPERL-

RestartApache?

DOC.024,S):

SINLIB.APACHE.024.MODPHP-DOC(response.APACHE-MODPHP-DOC.024,S): RestartApache?

(Dabei ist zu beachten, dass die Dateirechte der Installationsbibliotheken (SHARE=YES, ACCESS=READ) es standardmäßig nicht erlauben, die Bibliothekselemente zu editieren.)

# 4.6 POSIX-Deinstallation

Auch die Deinstallation muss unter einer Benutzerkennung mit POSIX User-Id 0 (z.B. TSOS oder SYSROOT) erfolgen, um den Webserver stoppen und Verzeichnisse und Dateien entfernen zu können.

Die interaktive Deinstallation erfolgt durch Aufruf von /START-POSIX-INSTALLATION, Auswahl des Punkts "Delete Packages from POSIX" und Markierung der Zeile der gewünschten Produktkomponente, zu löschen in umgekehrter Reihenfolge wie bei der Installation.

Analog zur Batch-Installation findet sich im Basispaket ebenfalls ein Bibliothekselement S//LIB.APACHE.024(PKGRM.APACHE.024,S) als Beispiel-Parameterdatei für die Batch-Deinstallation mit dem POSIX-INSTALLER.

#### Hinweis:

Wenn bei einem Produkt-Upgrade die Deinstallation und Reinstallation durch IMON automatisiert durchgeführt wird, geschieht dies aus Sicht der APACHE-Pakete im Batch-Modus, und deshalb wird bei der Reinstallation in der Parameterdatei /etc/default/APACHE24.httpd die Variable START\_APACHE\_AT\_POSIXSTART="no" gesetzt. Nach dem Produkt-Upgrade müssen Sie deshalb gegebenenfalls diese Datei editieren, den Wert wieder auf START\_APACHE\_AT\_POSIXSTART="yes" setzen und mit # apache2ctl start beziehungsweise unter BS2000: /START-APACHE einen Webserver-Start ausführen.

# 5 Betrieb

## 5.1 Starten/Stoppen des Webservers

Zum Starten, Stoppen und Restarten des APACHE:httpd wird in der normalen Apache-Dokumentation die Verwendung des "apachectl" Skripts empfohlen. Beim BS2000-Apache kann dieses Skript zwar auch verwendet werden, jedoch empfehlen wir stattdessen die Nutzung des /opt/bin/apache2ctl Wrappers.

Die Gründe hierfür sind:

Start unter SYSROOT-Kennung:

Auch wenn der Aufrufer TSOS ist, wird der Webserver-Monitorprozess unter SYSROOT gestartet. Dadurch ist sichergestellt, dass kein Teil des Webservers jemals die erhöhten TSOS-Privilegien besitzt. (Die eigentlichen Webserver-Prozesse laufen mit noch weniger Privilegien unter der APACHE-Kennung).

 Abkopplung von aktuellen Job-Eigenschaften und vom Terminal: Der Webserver wird in einem eigenen ENTER-Job gestartet, dessen JOB-NAME und andere Attribute konfigurierbar sind. Dadurch wird er auch vom Terminal entkoppelt, und kann so bereits am Ende der Installation optional gestartet werden.

Da auch die Restart-Funktion des "apachectl" Skripts den Server starten kann (wenn noch keiner läuft), sollten auch die Restarts über den /opt/bin/apache2ctl Wrapper ausgeführt werden, falls der Aufrufer nicht bereits als SYSROOT eingeloggt ist:

 # apache2ctl graceful beziehungsweise unter BS2000:

/RESTART-APACHE \*GRACEFUL

Ist in /etc/default/APACHE24.http die Variable

START\_APACHE\_AT\_POSIXSTART auf "no" oder "never" gesetzt, dann wird nicht nur beim POSIX-Start der Apache-Start unterdrückt, sondern auch beim Aufruf von "apache2ctl start" erfolgt nur eine Warnmeldung, aber kein Apache-Start. Ruft man hingegen apache2ctl mit "START" als Parameter auf, dann wird nach Ausgabe der Warnmeldung der Apache dennoch gestartet. Bei Aufruf mit "graceful" oder "restart" erfolgt ein Start ohne die betreffende Warnmeldung.

# 5.2 Konfigurationsdateien des Apache-Webservers

Wenn Sie die Konfigurationsdateien des Web Servers anpassen möchten, sollten Sie wissen, welche Dateien in welcher Reihenfolge von Apache ausgewertet werden. Das Basisverzeichnis der Installation (das Sie im POSIX-INSTALLER angegeben haben) bezeichnen wir mit \$IPATH.

Die Konfigurationsdateien-Struktur entspricht dem Standard-Apache-Layout der Apache Software Foundation, unterscheidet sich jedoch von der Struktur vieler anderer Linux-Distributionen.

- Die Haupt-Konfigurationsdatei ist \$IPATH/conf/httpd.conf
- Die Liste der zu ladenden Standard-Module steht in \$IPATH/conf/extra/httpd-modules.conf: dort können Sie nicht verwendete Apache-Module auskommentieren, indem Sie der betreffenden Zeile ein '#' voranstellen.
- Im Auslieferungszustand sind eine Reihe von selten verwendeten Modulen auskommentiert, um Hauptspeicher und CPU nicht unnötig zu belasten. Sollten Sie die entsprechende Funktionalität benötigen, so entfernen Sie einfach das Kommentarzeichen und restarten Sie den Webserver.
- Weitere Konfigurationsdateien werden (durch explizite "Include" Direktiven in der \$IPATH/conf/httpd.conf) aus dem Verzeichnis \$IPATH/conf/extra/httpd-\*.conf eingelesen.
- Die LoadModule-Direktiven der optionalen Zusatz-Module mod\_php5 und mod\_perl (und eventuelle Erweiterungen des Benutzers) liegen in \$I-PATH/conf/conf.d/<name>.load, je nach Angabe während der Installation entweder auskommentiert oder aktiv. Diese Konfigurationsdateien werden aus der \$IPATH/conf/httpd.conf heraus nach dem Laden der Standard-Apache-Module mit der Direktive "Include conf/conf.d/\*.load" eingelesen.
- Die Konfigurationsdirektiven der optionalen Zusatz-Module (und eventuelle Erweiterungen des Benutzers) werden durch die Direktive "Include conf/conf.d/\*.conf" eingelesen.

Nach jeder Änderung an der Liste der zu ladenden Module sollten Sie "apache2ctl graceful" aufrufen, um die geänderte Konfiguration zu übernehmen.

# 5.3 SSL/TLS-Betrieb

Im Auslieferungszustand befinden sich privater Schlüssel und Zertifikat einer Dummy-CA ("Snakeoil-CA"), mit denen das nachfolgend beschriebene Skript mkcert.sh es erlaubt, ein Test-Zertifikat zu erstellen.

Dieses Zertifikat dient nur dazu, um den Webserver bereits mit SSL laufen zu lassen, bevor ein offizielles Zertifikat bei einem Trust Center beantragt wurde. Jeder Versuch, auf Ihren Server per SSL zuzugreifen, führt aufgrund der verwendeten Dummy-CA zu Recht zu einer Warnung in Browser, es sei denn, Sie installieren das Dummy-CA-Zertifikat im Browser (dies sollten Sie aber allenfalls während der Testphase tun).

#### Auf keinen Fall sollten Sie mit diesem Zertifikat einen Produktiv-Server betreiben!

Das Dummy-CA-Zertifikat ist 10 Jahre gültig, zum Drucklegungszeitpunkt dieses Dokuments also bis 2029.

Die SSL-Konfiguration befindet sich in folgenden Dateien unterhalb des Apache-Konfigurationsverzeichnisses

/opt/apache24/conf/:

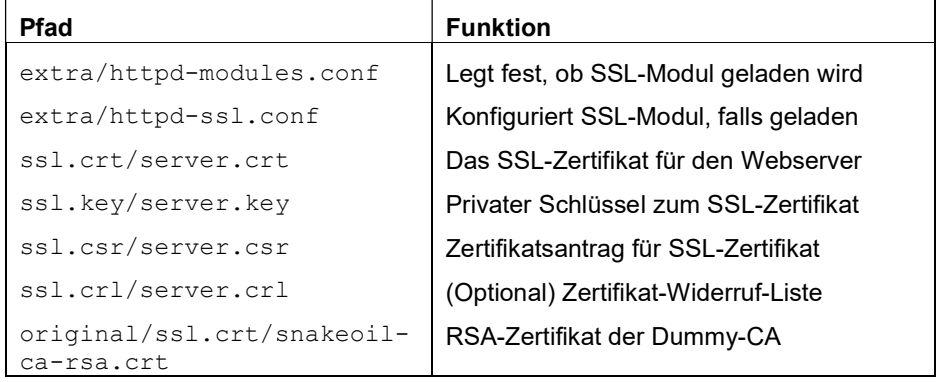

Um ein richtiges Zertifikat zu beantragen, können Sie --mit den Daten Ihrer Maschine-- einen Zertifikatsantrag (CSR = certificate signing request) im sogenannten PEM-Format erzeugen, den Sie für die Beantragung Ihres Zertifikats an das Trust Center übermitteln. Hierzu wird ein einfaches Skript (mkcert.sh) mit ausgeliefert, das Ihnen hilft, einen CSR zu erstellen, und Ihnen ein vorübergehendes Snakeoil-signiertes Dummy-Zertifikat erstellt.

#### Erstellen/Ersetzen eines Test-Zertifikats

Führen Sie folgende Schritte aus, wenn Sie Ihren Server mit einem offiziellen SSL-Zertifikat (von einer Certificate Authority (="CA") ausgestellt, der Ihre Standardbrowser vertrauen) oder mit einem von einer Dummy-CA ausgestellten Test-Zertifikat (s.o.) betreiben wollen:

 Rufen Sie das Hilfsprogramm "mkcert.sh" auf, um einen Zertifikatsantrag zu erstellen. Die erfragten Werte erscheinen im Zertifikatsantrag und dadurch auch in Ihrem späteren offiziellen Zertifikat. Bei dem Prompt "Common Name (eg, FQDN)" geben Sie Ihren korrekten DNS-Hostnamen an (dieser Wert wird vom Client bei einem SSL-Verbindungsaufbau mit dem Hostnamen aus dem https:// Request verglichen):

```
======================================================== 
# cd /opt/apache24/support/
# ./mkcert.sh
SSL Certificate Generation Utility (mkcert.sh) 
Copyright (c) 1998-2000 Ralf S. Engelschall, All Rights 
Reserved. 
STEP 2: Generating X.509 certificate signing request 
You are about to be asked to enter information that will be 
incorporated into your certificate request. 
What you are about to enter is what is called a 
Distinguished Name or a DN. 
There are quite a few fields but you can leave some blank. 
For some fields there will be a default value. 
If you enter '.', the field will be left blank. 
----- 
1. Country Name (2 letter code) [XY]: DE
2. State or Province Name (full name) [Snake Desert]:
                                                 Bavaria 
3. Locality Name (eq, city) [Snake Town]:
                                                 Munich 
4. Organization Name (eg, company) [Snake Oil,Ltd]: 
                                                Intranet 
5. Organizational Unit Name (eg, section)[Webserver Team]: 
6. Common Name (eg, FQDN) [www.snakeoil.dom]: 
                                        hostname.dom.ain 
7. Email Address (eg, name@FQDN) [www@snakeoil.dom]: 
                             WebMaster@hostname.dom.ain 
8. Certificate Validity (days) [365]: 730
----- 
… 
Are you satisfied with the entered data, and do you want to in-
stall the generated private key and certificate as your new 
server key and certificate? [y/n;N]: \underline{y}Certificate: /opt/apache24/conf/ssl.crt/server.crt 
Private Key: /opt/apache24/conf/ssl.key/server.key 
Signing Req: /opt/apache24/conf/ssl.csr/server.csr 
========================================================
```
 Sie haben nun einen Zertifikatsantrag /opt/apache24/conf/ssl.csr/server.csr sowie einen privaten Schlüssel /opt/apache24/conf/ssl.key/server.key und ein temporäres Zertifikat /opt/apache24/conf/ssl.crt/server.crt (bereits auf Ihre Maschine ausgestellt, allerdings von der nicht-vertrauenswürdigen "Snakeoil-CA").

Stoppen Sie den Webserver ganz, und starten Sie ihn neu, damit das neue Zertifikat aktiviert wird:

======================================================== # apache2ctl stop

# apache2ctl start ========================================================

- Beantragen Sie ein SSL-Zertifikat im PEM-Format, indem Sie den Zertifikatsantrag /opt/apache24/conf/ssl.csr/server.csr verwenden.
- Wenn Sie das Zertifikat ausgestellt bekommen haben, ersetzen Sie einfach das temporäre Zertifikat /opt/apache24/conf/ssl.crt/server.crt durch eine Kopie Ihres offiziellen PEM-Zertifikats, und starten Sie den Server neu, damit das neue Zertifikat aktiviert wird:

======================================================== # apache2ctl stop

# apache2ctl start ========================================================

 (Verwenden Sie beim Zertifikats-Wechsel nicht die "graceful" oder "restart" Funktion, sondern stoppen Sie den Webserver ganz, und starten ihn dann neu, wie im Beispiel genannt.)

#### Deaktivieren von SSL

Da eine verschlüsselte SSL-Kommunikation die Sicherheit erhöht, indem sie verhindert, dass die übermittelten Daten auf dem Transportweg abgehört und missbraucht werden können, empfehlen wir ein Deaktivieren der SSL-Schnittstelle nicht.

Möchten Sie trotzdem einen reinen HTTP-Server ohne SSL konfigurieren, führen Sie lediglich folgende Schritte aus:

- Suchen Sie in der Konfigurationsdatei "conf/extra/httpd-modules.conf" nach der Zeile: LoadModule ssl\_module modules/mod\_ssl.so und stellen Sie der Zeile ein '#' Zeichen voran.
- Starten Sie den Webserver neu mit # apache2ctl graceful beziehungsweise unter BS2000: /RESTART-APACHE MODE=\*GRACEFUL

Der Server wird dadurch ohne SSL-Unterstützung neu gestartet.

# 6 SDF-Unterstützung für APACHE:httpd

In der Liefereinheit APACHE wird auch eine SDF-Syntaxdatei mit ausgeliefert, mit deren Hilfe die Kommandos zum Starten, Restarten, Stoppen und zur Statusabfrage direkt von TSOS oder SYSROOT aus der BS2000-Kennung heraus als SDF-Kommandos ausgeführt werden können. Die Realisierung erfolgt mit Hilfe der Prozedur-Bibliothek SYSSPR.APACHE.024 und der SDF-Syntaxdatei SYS-SDF.APACHE.024.

Es folgt die Liste der SDF-Kommandos:

===========================================================

#### /START-APACHE

Erfordert POSIX-User-Id 0 Domain: NETWORK-MANAGEMENT

Der Apache Web Server wird als SYSROOT /ENTER Job gestartet. Läuft bereits ein Webserver, so wird ein Fehler gemeldet.

===========================================================

### /STOP-APACHE [MODE=\*FORCED|\*GRACEFUL]

Erfordert POSIX-User-Id 0

# Optionales Argument: (Default: MODE=\*FORCED)

\*FORCED

Ein laufender Web Server wird hart beendet (d.h. mit Abbruch aller laufenden Transfers). Läuft kein Webserver, so wird ein Fehler gemeldet.

\*GRACEFUL

Ein laufender Web Server wird graceful gestoppt (d.h. alle bereits laufenden Transfers werden innerhalb der konfigurierten GracefulShutdownTimeout-Zeit noch durchgeführt, und erst dann der Apache-Monitorprozess beendet). Läuft kein Webserver, so wird ein Fehler gemeldet.

===========================================================

## /RESTART-APACHE [MODE=\*FORCED|\*GRACEFUL]

Erfordert POSIX-User-Id 0

Optionales Argument: (Default: MODE=\*FORCED) \*FORCED

Ein laufender Web Server wird hart restartet (d.h. mit Abbruch laufender Transfers). Läuft noch kein Webserver, so wird ein START-APACHE ausgeführt.

\*GRACEFUL

Ein laufender Web Server wird graceful restartet (d.h. alle laufenden Transfers werden noch durchgeführt). Läuft noch kein Webserver, so wird ein START-APACHE ausgeführt.

===========================================================

===========================================================

#### /SHOW-APACHE-STATUS [INFORMATION=\*STD|\*ALL]

Erfordert kein Privileg.

Optionales Argument: (Default=\*STD)

#### \*STD

Der Apache-Status wird angezeigt (Überblick über Netzwerk- und CPU-Verbrauch und aktuell laufende Webserver-Prozesse)

\*ALL

Der komplette Apache-Status wird angezeigt (zusätzliche Details zu den einzelnen Prozessen und Informationen zum SSL Session Cache).

Das Kommando /SHOW-APACHE-STATUS setzt voraus, dass der Apache Webserver so konfiguriert wurde, dass ein Zugriff auf die mod\_status Ausgabe unter http://localhost/server-info möglich ist.

===========================================================

#### /EXECUTE-APACHE-CMD PARAMETERS=<c-string-with-lower-case> Alias: /APACHE2CTL Erfordert POSIX-User-Id 0

Argument: (Kein Default) 'c-string' Der Inhalt der Zeichenkette wird dem POSIX-Kommando apache2ctl übergeben. Hierdurch werden Sonderformen des Aufrufs wie /APACHE2CTL PAR='-f conf/httpd-VHOST2.conf' ermöglicht.

===========================================================

Voraussetzung zur Nutzung des /SHOW-APACHE-STATUS Kommandos ist die Konfiguration des Apache-Moduls mod\_status durch:

- Entfernen des Kommentarzeichens vor #Include conf/extra/httpd-info.conf in der Konfigurationsdatei \$IPATH/conf/httpd.conf
- Konfigurationsdatei \$IPATH/conf/extra/httpd-info.conf: Dort können Sie festlegen, von welchen Hostnamen, IP-Adressen oder Domainnamen auf die Webserver-Statusseite zugegriffen werden darf. Das Kommando /SHOW-APACHE-STATUS greift auf den Webserver unter dem Namen "localhost" zu, deshalb wird in den zwei Zeilen, in denen der Zugriff für mod info und mod status geregelt ist, der Zugriff von den IP-Adressen des localhost erlaubt:

#### Require ip 127

Den Zugriff für alle IP-Adressen uneingeschränkt zuzulassen, wird nicht empfohlen

- Läuft der Webserver nicht auf dem Standard-Port 80, so ist in der Datei \$I-PATH/sbin/apachectl die Portnummer in der Zeile STATUSURL="http://localhost:80/server-status" anzupassen.
- Wenn weitere Details über den Status des Webservers gewünscht werden, können Sie die "ExtendedStatus on" Direktive in der Konfigurationsdatei \$I-PATH/conf/extra/httpd-info.conf hinzufügen, dadurch werden bei der INF=\*STD Anzeige zusätzliche Netzwerk- und CPU-Verbrauchs-Details dargestellt, und bei \*ALL Anzeige werden die angeforderten URLs mit ausgegeben.

 Nach Anpassung der Konfiguration starten Sie den Webserver mit # apache2ctl graceful beziehungsweise unter BS2000 mit /RESTART-APACHE MODE=\*GRACEFUL neu, um die Änderungen wirksam werden zu lassen.

#### Beispiel:

```
============================================================== 
/SHOW-APACHE-STATUS INF=*STD
```
Apache Server Status for localhost

 Server Version: Apache/2.4.41 (BS2000) OpenSSL/1.1.1c PHP/5.6.40 mod\_perl/2.0.10 Perl/v5.24.4 Server Built: Aug 22 2019 16:04:37 ------------------------------------------------------------------------- Current Time: Wednesday, 06-Nov-2019 19:23:16 MET Restart Time: Thursday, 24-Oct-2019 10:13:26 MDT Parent Server Config. Generation: 1 Parent Server MPM Generation: 0 Server uptime: 13 days 10 hours 9 minutes 50 seconds Server load: -1.00 -1.00 -1.00 Total accesses: 1 - Total Traffic: 1 kB - Total Duration: 82 CPU Usage: u16.81 s13.85 cu0 cs0 - .00264% CPU load 8.62e-7 requests/sec - 0 B/second - 1024 B/request - 82 ms/request 1 requests currently being processed, 3 idle workers \_\_W\_............................................................ ................................................................ ................................................................ .......................................................... Scoreboard Key:

 "\_" Waiting for Connection, "S" Starting up, "R" Reading Request, "W" Sending Reply, "K" Keepalive (read), "D" DNS Lookup, "C" Closing connection, "L" Logging, "G" Gracefully finishing, "I" Idle cleanup of worker, "." Open slot with no current process ============================================================

# 7 Zusätzliche Werkzeuge

Zusammen mit dem APACHE Basispaket werden einige Open Source-Utilities mit installiert, die Ihnen beim Einrichten und Betrieb des Webservers hilfreich sein können.

 /opt/apache24/support/iconv: (Siehe https://www.gnu.org/software/libiconv/) Das GNU iconv-Programm dient zur Konversion von Textdokumenten zwischen zahlreichen unterschiedlichen Quell- und Ziel-Zeichensätzen. Wichtigster Einsatzfall dürfte die Wandlung zwischen einem ASCII-basierten Zeichensatz (ISO 8859-\*, UTF\*) und einem EBCDIC-basierten Zeichensatz (OSD\_EBCDIC\_DF\*, aber auch nationale Varianten) sein. Die Datei wird zusätzlich unter /opt/bin/giconv verlinkt. Die Liste der unterstützten Zeichensatznamen und -Aliase wird bei Aufruf von "/opt/bin/giconv -l" angezeigt.

 /opt/apache24/support/openssl: (Siehe https://www.openssl.org/) Dieses Tool kann unter Anderem zum Anzeigen von SSL-Zertifikats-Details verwendet werden. Es wird auch vom "mkcert.sh" Skript zum Erzeugen von Zertifikaten benötigt. Die Datei wird zusätzlich unter /opt/bin/openssl verlinkt.

 /opt/apache24/support/sqlite3: (Siehe https://www.sqlite.org/) Mit diesem Kommandozeilen-Programm können SQLite3-Datenbanken erzeugt, bearbeitet oder angezeigt werden, etwa zur Nutzung der SQLite3 basierten Benutzer-Authentisierung (siehe HowTo weiter unten). Die Datei wird zusätzlich unter /opt/bin/sqlite3 verlinkt.

 /opt/apache24/support/nc: (netcat) (Siehe http://nmap-ncat.sf.net/) Dieses Werkzeug wird intern verwendet, wenn die "apache2ctl status" Funktion zum Anzeigen des Webserver-Status aufgerufen wird und kein "lynx" Programm im Suchpfad gefunden wurde ("lynx" ist ein Textmode-Browser und kann HTTP-Requests absetzen und die HTML Response in normales Textformat wandeln, ist aber nicht standardmäßig im POSIX verfügbar).

Zusammen mit der Webserver-Komponente APACHE:httpd wird zusätzlich das folgende Open Source-Utility mitinstalliert:

### /opt/apache24/sbin/cronolog:

(Siehe http://cronolog.org/) Ein verbessertes Logfile-Rotationsprogramm, mit dessen Hilfe die Logdatei(en) des Webservers einfach im laufenden Betrieb ohne Notwendigkeit eines Restarts auf periodisch wechselnde Ausgabedateien verteilt werden können. So kann beispielsweise durch eine Apache-Direktive

TransferLog "|/opt/apache24/sbin/cronolog logs/%Y/%m/%d/access\_log" die Ausgabe in eine implizit erzeugte tägliche Verzeichnishierarchie verteilt werden, etwa am 31. Dezember 2019:

logs/2019/12/31/access\_log und nach Mitternacht: logs/2020/01/01/access\_log

# 8 EBCDIC-Zeichensatz-Unterstützung

Der APACHE Webserver in BS2000 nimmt defaultmäßig an, dass HTML-Dokumente im Zeichensatz OSD\_EBCDIC\_DF04\_1 vorliegen, und konvertiert sie intern nach ISO\_8859-1 für den Browser. Die Konfiguration dafür findet sich in der Konfigurationsdatei /opt/apache24/conf/httpd.conf:

```
================================================== 
… 
AddDefaultCharset ISO-8859-1 
<IfModule charset_lite_module> 
   CharsetSourceEnc OSD_EBCDIC_DF04-1 
   CharsetDefault ISO-8859-1 
   CharsetOptions ImplicitAdd 
</IfModule> 
… 
==================================================
```
Dieses Default kann in der Konfiguration angepasst werden, wenn Dokumente in anderen Kodierungen vorliegen, oder wenn sie in andere Zeichensätze zur Auslieferung (insbesondere UTF-8 oder ISO\_8859-15) konvertiert werden sollen. Liegen beispielsweise alle HTML-Dokumente im Verzeichnis /opt/apache24/htdocs/utfdocs/ im Zeichensatz OSD\_EBCDIC\_DF04\_15 vor (dieser Zeichensatz enthält unter anderem das Euro-Zeichen), und sollen die Dokumente an den Browser in UTF-8 ausgeliefert werden, so kann etwa die folgende Konfigurations-Erweiterung verwendet werden:

```
================================================== 
<Directory /opt/apache24/htdocs/utfdocs/> 
   <Files *.html> 
     CharSetOptions ImplicitAdd 
     CharsetSourceEnc OSD_EBCDIC_DF04_15 
     CharsetDefault UTF-8 
     AddDefaultCharset UTF-8 
   </Files> 
</Directory> 
==================================================
```
Eine solche Konfiguration können Sie etwa unter einem Namen wie /opt/apache24/conf/conf.d/utfdocs.conf anlegen und dann den Webserver mit "/opt/bin/apache2ctl graceful" restarten.

Die Zeichensatz-Namen in den Direktiven AddDefaultCharset, CharsetSourceEnc und CharsetDefault werden übrigens durch die verwendete GNU libiconv ausgewertet. Sie können sich durch Aufruf des mit APACHE ausgelieferten GNU iconv-Programms ("/opt/bin/giconv -l") die Liste der akzeptierten Zeichensatznamen anzeigen lassen.

### 8.1 Was tun bei falsch konvertierten Dateien?

Haben Sie jedoch von einer ASCII-Maschine einen Satz an UTF-Dokumenten im Text-Modus auf das POSIX-Dateisystem kopiert, dann liegt eine ungültige Konversion vor: Sie haben (wegen des "Textmodus") implizit eine Konversion ISO\_8859-1 => OSD\_EBCDIC\_DF04\_1 durchgeführt, jedoch lag das Ausgangsmaterial in Wirklichkeit gar nicht im Zeichenkodierung ISO 8859-1 vor, sondern in UTF-8. Diese unkorrekte Wandlung sollte besser durch erneutes binäres Kopieren solcher UTF-8-Dateien und Attributieren als "CharsetSourceEnc UTF-8" korrigiert werden. Notfalls können Sie sich aber behelfen mit einer Notlüge: Sie sagen APACHE, dass die Dateien im Zeichensatz OSD\_EBCDIC\_DF04\_1 vorliegen und als ISO\_8859-1 konvertiert an den Browser ausgeliefert werden sollen, überfahren aber für den Browser den Indikator, dass der Zeichensatz ISO\_8859-1 ist, durch einen expliziten Typ mit UTF-8 CharacterSet:

```
======================================================= 
<Directory /opt/apache24/htdocs/utfdocs/> 
  <Files *.html> 
     CharSetOptions ImplicitAdd 
     CharsetSourceEnc OSD_EBCDIC_DF04_1 
   CharsetDefault ISO 8859-1
     # Notlüge: Die Dateien sind in Wirklichkeit UTF-8: 
    ForceType text/html;charset=UTF-8 
  </Files> 
</Directory> 
=======================================================
```
# 9 HowTos

### 9.1 HowTo: Disk-Cache nutzen

Das neu in Apache2 enthaltene disk\_cache-Modul kann sowohl als Cache für das Proxy-Modul verwendet werden (sinnvoll bei forward- und reverse-Proxy-Einsatzfällen), als auch als generischer Zugriffs-Cache, der z.B. dynamische Ressourcen in einer Disk-Cache zwischenspeichern und so die Belastung des Webservers verringern kann. Das folgende Beispiel zeigt, wie man den dynamischen Output von Skripten aus einem bestimmten Verzeichnis (soweit sie "cachebar" sind) für eine bestimmte Zeit auf dem Server cachen kann. Wird die gleiche URL innerhalb der Expiry-Zeit erneut angefordert, braucht sie nicht erneut berechnet zu werden, sondern wird aus der Cache geholt. Als Konfiguration könnten Sie etwa folgende Direktiven als /opt/apache24/conf/conf.d/mod\_cache.conf ablegen:

================================================== # Example /opt/apache24/conf/conf.d/mod\_cache.conf

```
# NOTE: The directory /var/opt/APACHE24.httpd/cache must
```

```
# be created and chown'ed to the APACHE user.
```

```
# The cache is filled but never cleaned by APACHE!
```

```
# Use the htcacheclean utility to clean it regularly.
```
<IfModule disk\_cache\_module>

```
 CacheEnable disk /php-scripts/ 
  CacheRoot /var/opt/APACHE24.httpd/cache 
  CacheDirLevels 3 
  CacheDirLength 3 
  CacheMaxFileSize 1000000 
 CacheDefaultExpire 600
 CacheMaxExpire 7200 
 ExpiresDefault "now plus 2 hours" 
</IfModule> 
# The cache module should be used with care and can be 
# used to circumvent Require directives. 
# You should not enable caching for any content to which 
# you wish to limit access by client host name, 
# address or environment variable.
```
==================================================

Zusätzlich müssen Sie die "LoadModule" Direktiven für die zwei Module cache\_module und disk\_cache\_module in der Konfigurationsdatei /opt/apache24/conf/extra/httpd-modules.conf durch Entfernen des Kommentarzeichens aktivieren, und dann den Webserver mit "/opt/bin/apache2ctl graceful" restarten.

Im Gegensatz zu Apache V1.3 übernimmt nicht der Webserver selbst die periodischen Aufräumarbeiten im Cache-Verzeichnis, sondern ein dediziertes Programm htcacheclean (zu dessen Aufrufsyntax siehe auch die Beschreibung unter http://<yourhost>/manual/programs/htcacheclean.html), das Sie selbst starten müssen, wenn Sie die Disk-Cache nutzen wollen.

### 9.2 HowTo: Apache-Authentisierung mit SQLite Datenbank

Neben der Authentisierung aus einer Klartextdatei (AuthUserFile Direktive) und aus einer Berkeley-DB erlaubt es Apache2 auch, die Benutzer-Authentifizierung gegen eine SQL-Datenbank durchzuführen. Der Vorteil ist die einfache Erstellung und Pflege einer solchen auf SQLite3 (siehe www.sqlite.org) basierenden Datenbank z.B. mit PHP-Skripten. Ein Beispiel für die Konfiguration eines Zugriffsschutzes auf Basis von Benutzername- und Passwort-Abfrage folgt unten. Die zur Authentisierung verwendete SQL-Datenbank lässt sich durch das pdo\_sqlite Interface von PHP erstellen und bearbeiten.

```
================================================== 
#Use the SQLite driver 
DBDriver sqlite3 
#Connection string: database name and login credentials 
DBDParams "/opt/apache24/conf/user.passwd.sqlite" 
#Authentication Section 
<Directory /opt/apache24/htdocs/dbdprivate> 
  AuthName "Protected Area" 
  AuthType Basic 
  AuthBasicProvider dbd file 
  AuthType Digest 
  AuthDigestProvider dbd file 
   Require valid-user 
   #SQL query to verify a user 
   # The AuthDBDUserPWQuery specifies an SQL query 
   # to look up a password for a specified user. The 
   # query must take a single string (typically an SQL 
   # varchar) argument (username), and must return 
   # a single value (encrypted password). 
   # Note: no single quotes are used around %s! 
   AuthDBDUserPWQuery \ 
    "SELECT password FROM basic authn WHERE username = %s"
   # The AuthDBDUserRealmQuery specifies an SQL query 
   # to look up a password for a specified user and 
   # realm. The query must take two string (typically 
   # SQL varchar) arguments (username and realm) and 
   # must return a single value (encrypted password). 
   AuthDBDUserRealmQuery "SELECT password FROM digest_authn \ 
                          WHERE username = 8s AND realm = 8s"
</Directory> 
==================================================
```
Durch folgenden SQL-Code, den man etwa durch das sqlite3 Kommandozeilenprogramm ausführen lassen kann, können beispielhaft zwei Benutzer eingetragen werden, einer für "Basic"-, der andere für "Digest"-Authentifikation:

```
================================================== 
# Example code to fill the SQLite database: 
BEGIN TRANSACTION; 
CREATE TABLE basic_authn ( 
  username varchar(32) NOT NULL, 
   password varchar(32) NOT NULL, 
   description varchar(64) 
); 
INSERT INTO "basic_authn" VALUES('sqlite3','cHUkyKx8z6QP.', 
     'Basic Authentication user'); 
CREATE TABLE digest authn (
  username varchar(32) NOT NULL,
   password varchar(32) NOT NULL, 
   realm varchar(32), 
 description varchar(64)
); 
INSERT INTO "digest_authn" VALUES('sqlite3', 
   '415388677d084d30e591291feed51e61', 'Protected Area', 
   'Digest Authentication user'); 
COMMIT; 
==================================================
```
Das verschlüsselte Passwort für die Basic-Authentifikation kann man sich mit Hilfe des htpasswd-Programms erzeugen lassen.

### 9.3 HowTo: Forward Proxy nutzen

Apache2 beherrscht, ebenso wie Apache 1.3, die Proxy-Funktionalität. In Apache2 ist diese sogar weit flexibler einzusetzen und zu konfigurieren. Wegen der Gefahren, die sich im Internet durch "offene Proxies" ergeben, ist allerdings die Proxy-Funktionalität in der Standard-Konfiguration nicht mehr enthalten: wer einen Proxy aufsetzen möchte, soll dies nicht "versehentlich" tun, sondern unter voller Beachtung aller Risiken.

Das Proxy-Modul in Apache2 übernimmt nicht mehr wie in Apache 1.3 automatisch auch die Caching-Funktion, hierfür muss bei Bedarf die Funktionalität von mod\_disk\_cache separat konfiguriert werden.

Um den BS2000-Apache als Proxy-Forwarder z.B. für Internet-Ressourcen zu nutzen, können Sie eine Konfiguration ähnlich wie die folgende erstellen, z.B. als /opt/apache24/conf/conf.d/mod\_proxy.conf:

```
================================================== 
# Warning 
# Do not enable proxying with ProxyRequests until 
# you have secured your server. Open proxy servers 
# are dangerous both to your network and to 
# the Internet at large. 
ProxyRequests On 
ProxyVia Full 
<Proxy *> 
   Require host .my.dom.ain 
   AuthType Digest 
   AuthName HTTP-Proxy 
   AuthDigestProvider file
```

```
 AuthUserFile "/opt/apache24/user.passwd" 
   Require valid-user 
   # You can use the htdigest program to create 
   # the password database: 
   # htdigest -c "/opt/apache24/user.passwd" Proxy hugo 
</Proxy> 
# Use Company Firewall Proxy if not directly connected 
# to the internet: 
ProxyRemoteMatch .* http://proxy.my.dom.ain:3128 
ProxyTimeout 300 
AllowCONNECT 443 563 
ProxyBlock .double-advertising.net 
ProxyDomain .my.dom.ain 
# Use the additional service of the mod_cache module 
# to set up a caching proxy. 
<IfModule cache_module> 
   CacheEnable disk http:// 
   # For garbage collection, start htcacheclean 
   # periodically or as daemon 
   CacheRoot /var/opt/APACHE24.httpd/proxy 
   CacheDirLevels 3 
   CacheDirLength 3 
  CacheDefaultExpire 600<br>CacheMaxExpire 7200
  CacheMaxExpire<br>CacheMaxExpire<br>ExpiresDefault
                        "now plus 2 hours"
</IfModule> 
==================================================
```
## 9.4 HowTo: Reverse Proxy nutzen

Um z.B. hinter dem Mainframe stehende Intranet-Server unter der Webadresse des Mainframe-Servers zugreifbar zu machen, können Sie die Reverse-Proxy Funktionalität nutzen.

```
# ======================================================= 
# Note 
# It is not necessary to enable proxying with "ProxyRequests on" 
# if you only want to use the ProxyPass directives! 
ProxyPass /phpdoc http://docserv.my.dom-ain/~docs/phpdoc 
ProxyPassReverse /phpdoc http://docserv.my.dom-ain/~docs/phpdoc 
# If the Host: header should be passed to the backend server: 
#ProxyPreserveHost On 
# =======================================================
```
# 10 PHP-Anmerkungen

## 10.1 PHP-Verzeichnisstruktur

Die wichtigsten Pfade des APACHE:modphp Pakets:

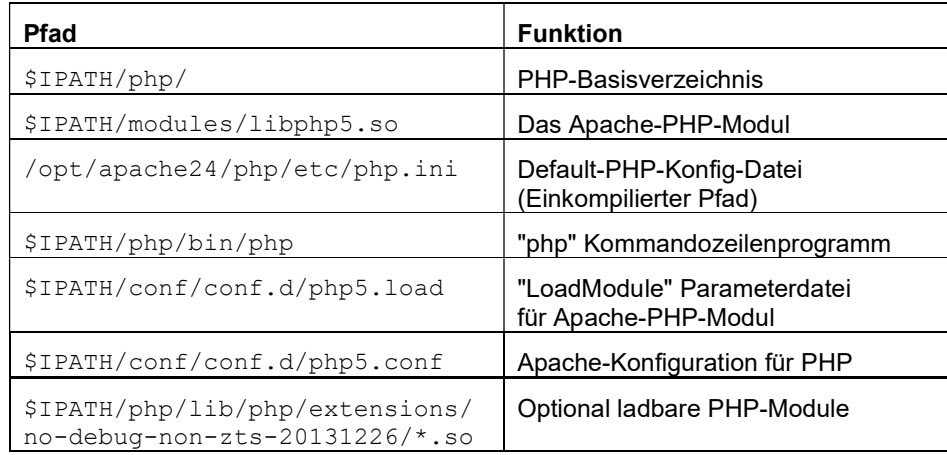

# 10.2 Die PHP-Konfigurationsdatei php.ini

Der fest einkompilierte Default-Pfad zur PHP-Konfigurationsdatei ist

"/opt/apache24/php/etc/php.ini". Um diesen Wert zu überfahren, bietet das php-Kommandozeilenprogramm einen Schalter "-c <pfad>" zur Angabe einer alternativen Konfigurationsdatei an, und das PHP-Modul erlaubt die Angabe einer Direktive "PHPIniDir <pfad>".

Falls Sie für das PHP-Modul und das php-Kommandozeilenprogramm unterschiedliche Konfigurationsdateien verwenden möchten, bedenken Sie auch, dass das Kommandozeilenprogramm zunächst in seinem Ausführungsverzeichnis nach einer php.ini sucht (also zuerst: \$IPATH/php/bin/php.ini) und auch einen Schalter "-c <pfad>" zur Angabe einer alternativen Konfigurationsdatei auswertet, und das PHP-Modul nicht.

Eine Reihe von optionalen Funktionsgruppen ist in Form von separat nachladbaren "Extensions" (Erweiterungen) gestaltet, und kann in der php.ini (de-)aktiviert werden, indem in den Zeilen

extension = **<extension name>**.so

(am Schluss der Datei) ein Semikolon vorangestellt bzw. entfernt wird. Im Auslieferungszustand sind die SESAM- und ORACLE-Datenbankmodule deaktiviert (da sie von der Installation und Konfiguration der jeweiligen Datenbank abhängen), alle anderen PHP-Erweiterungen sind aktiviert.

### 10.3 EBCDIC-/ASCII-Abhängigkeiten in PHP-Funktionen

Einige der PHP-Funktionen operieren auf EBCDIC-Strings, andere auf Binärdaten wie zum Beispiel Imagedateien im GIF, PNG oder JPEG-Format, die bitidentisch wie auf einer ASCII-Maschine abgelegt werden. Die wesentlichen Unterschiede sind im Folgenden zusammengefasst:

- Der Standard-EBCDIC-Zeichensatz im POSIX-Universum ist immer OSD\_EBCDIC\_DF04\_1: wenn eine Textdatei per FTP, TELNET oder remote copy (rcp) zwischen einer ASCII Maschine und POSIX transferiert wird, findet immer eine implizite Umsetzung OSD\_EBCDIC\_DF04\_1 <-> ISO\_8859-1 statt. Dies sollten Sie bedenken, wenn Sie Dateien, die in einem anderen Zeichensatz kodiert sind, zwischen einer ASCII Maschine und POSIX transferieren wollen (Manchmal ist es geschickter, die Datei binär zu transferieren und die Wandlung explizit mit dem GNU iconv Utility durchzuführen, siehe unten).
- Multibyte-Unterstützung und Unterstützung für japanische Zeichensätze fehlen in der PHP-Version in POSIX.
- iconv() Operationen operieren immer auf dem angegebenen Zeichensatz. Die normalerweise in POSIX vorhandene iconv Implementation wird in APACHE nicht verwendet, da sie nur wenige Konversionen unterstützt; stattdessen verwendet APACHE die GNU libiconv-Bibliothek. Sie kennt die folgenden BS2000-Zeichensatznamen:
	- o OSD\_EBCDIC\_DF03\_IRV aka. EDF03 aka. EDF03IRV 7-Bit-ASCII-äquivalenter EBCDIC-Standard-Zeichensatz
	- o OSD\_EBCDIC\_DF04\_1 aka. EDF04-1 aka. EDF04 "Latin1"-äquivalenter EBCDIC POSIX-Standardzeichensatz
	- o OSD\_EBCDIC\_DF04\_15 aka. EDF04-15 aka. EDF04F "Latin9"-äquivalenter EBCDIC-Zeichensatz
	- o EDF03-DE aka. EDF03DE
		- Nationales 7-Bit-ASCII-äquivalent Deutsch
	- o EDF03-DA,-EN,-IT,-FR,-SV aka. EDF03DA,EN,IT,FR,SV Nationales 7-Bit-ASCII-äquivalent Dänemark, England, Italien, Frankreich, Schweden
	- o EBCDIC.DF.04-DRV aka. EDF04DRV "Latin1"-äquivalente Alternative: Deutsche EDF03DE-Erweiterung um fehlende Zeichen aus ISO\_8859-1 (aber nicht POSIX-Standard-Zeichensatz!)
- Die ersten drei dieser Zeichensätze sind auch bei der IANA (mit dem erstgenannten Namen) registriert.
- Neben den genannten Zeichensätzen kennt die verwendete GNU libiconv-Bibliothek die gängigen ISO-Zeichensatznamen und die Mehrzahl vieler weiterer standardisierter Zeichensätze. Die Liste der Zeichensatznamen können Sie sich durch Aufruf des mit APACHE ausgelieferten GNU iconv-Programms anzeigen lassen: "/opt/bin/giconv -l" zeigt die verfügbaren Zeichensätze an. (Die gleichen Zeichensatznamen werden auch für die Konfiguration von Konversionen im Apache Web Server benutzt.)
- Wenn Sie also eine EBCDIC-Textdatei in PHP nach UTF-8 wandeln wollen, muss der Quellzeichensatz als OSD\_EBCDIC\_DF04\_1 oder OSD\_EBCDIC\_DF04\_15 angegeben werden (und nicht als ISO-8859-1 oder ISO-8859-15).
- icony mime decode headers() und icony mime decode() erwarten die Input-MIME-Header in ASCII-Format, einen eventuellen Zeichensatznamen als EBCDIC-String und füllt im Erfolgsfalle damit ein Array mit EBCDIC-Strings.
- iconv\_mime\_encode(\$feldname,\$feldwert[,\$prefs\_array]) erwartet den Feldnamen als EBCDIC-String, den Feldwert im Zeichensatz wie im \$prefs\_array['input-charset'] angegeben (bzw. als Default ISO\_8859-1), und liefert einen String im Zeichensatz wie im \$prefs\_array['output-charset'] angegeben (bzw. als Default ISO\_8859-1).
- image\*() Operationen operieren immer auf Binärdaten.
- uuencode() bzw. uudecode() und base64\_encode() bzw. base64\_decode() wandeln ASCII-Binärdaten in EBCDIC-uuencode-Textdarstellung und umgekehrt.
- range() Operationen auf Strings werden wie in ASCII behandelt, also ergibt range("a","z") das Array (nur) der Kleinbuchstaben, nicht aller Zeichen mit Codewerten zwischen X'81' und X'A9'.
- scanf(): Zeichenbereiche in scanf(), etwa: scanf("%[a-z]", ...) verhalten sich wie in ASCII (in diesem Beispiel etwa nur Kleinbuchstaben).
- trim():Zeichenbereiche in trim(\$var,"a..z") verhalten sich wie in ASCII (in diesem Beispiel etwa nur Kleinbuchstaben).
- stripcslashes(): Oktal- und Hexkonstanten werden als (auf EBCDIC konvertierte) ASCII-Literale angesehen und entsprechend verarbeitet (etwa: stripcslashes('{\133\x40}') ergibt => "{[@}" und nicht "{\$ }")

## 10.4 Zeitzonen-Angaben

Das dem POSIX zugrundeliegende UNIX SystemV Rel 4 verwendet andere Zeitzonen-Angaben als die Zeitzonen-Datenbank in PHP. In POSIX muss man beispielsweise für die Zeitzone in Deutschland (siehe /etc/TIMEZONE) die Umgebungsvariable:

 TZ=MEZ-1MSZ-2,M3.5.0/02:00,M10.5.0/03.00 setzen, während man in PHP sagt:

ini\_set("date.timezone","Europe/Berlin");

(Analog in der php.ini). Je nach verwendeter Datumsfunktion kann es notwendig sein, beide Methoden zu verwenden, um die richtige Zeitzone einzustellen.

# 11 Oracle-Anmerkungen

Der PHP-Interpreter und das PHP-Modul (beide aus APACHE:modphp) unterstützen die Oracle-Schnittstelle ab ORACLE 12c Release 1 (12.1.0.2) for Fujitsu BS2000/OSD. Um sie zu nutzen, müssen folgende Anpassungen der Konfiguration durchgeführt werden:

- Die Kennung, unter der die ORACLE-Software ins BS2000 installiert wurde, sei \$ORAUID
- Eine Installation von Oracle unter POSIX muss vorhanden sein. Die durch die Installation festgelegten Verzeichnisse ORACLE\_BASE und ORACLE\_HOME können der Datei \$ORAUID.DEMO.P.ORAENV entnommen werden.
- Die Datei **\$ORAUID.APAC.P.ORAENV** wird ab Oracle 11g nicht mehr benötigt.
- Im Verzeichnis /opt/apache24/lib darf kein Symbolic Link auf den tatsächlichen Pfad der libclntsh.so Datei unterhalb von \$ORACLE\_HOME eingerichtet werden. Ein eventuell vorhandener Link sollte gelöscht werden. Die PHP-Module oci8 und pdo\_oci werten bei der Suche der ORACLE-Library die Umgebungsvariable LD\_LIBRARY\_PATH aus: ==============================================

```
# cd /opt/apache24/lib 
# rm -f libclntsh.so*
```

```
==============================================
```
 Über die Angabe entsprechender Umgebungsvariablen in der Umgebungsdatei \$IPATH/sbin/envvars für den Apache Webserver kann bestimmt werden, welche Oracle-Installation das PHP OCI8-Modul zum Laden der Oracle-Module verwenden soll:

```
 […] 
 # This file is generated from envvars-std.in 
 # 
 if test "x$LD_LIBRARY_PATH" != "x" ; then 
 LD_LIBRARY_PATH="/opt/apache24/lib:$LD_LIBRARY_PATH" 
 else 
 LD_LIBRARY_PATH="/opt/apache24/lib"
 fi 
 # 
 # Oracle environment 
 ORACLE_BASE=<your oracle_base>; 
 ORACLE_HOME=<your oracle_home> 
 TNS_ADMIN=<your network admin path, 
             e.g. $ORACLE_HOME/network/admin>
 ORACLE_SID='APAC' 
 CLN_BASE='200M' 
 export ORACLE_BASE ORACLE_HOME 
export TNS_ADMIN ORACLE_SID CLN_BASE
 LD_LIBRARY_PATH="$LD_LIBRARY_PATH:$ORACLE_HOME/lib"; 
export LD_LIBRARY_PATH
```
Die Umgebungsvariable TNS\_ADMIN spezifiziert den Pfad, unter dem die Oracle Net Parameterdateien sqlnet.ora und tnsnames.ora gesucht werden.

- Die Datei tnsnames.ora enthält Oracle Net Alias Namen, mit denen eine Datenbank adressiert werden kann. Wenn in den PHP-Skripts Oracle Net Alias Namen verwendet werden, müssen diese in der tnsnames.ora definiert werden. Die Datei tnsnames.ora muss in dem Verzeichnis, das unter TNS\_ADMIN spezifiziert ist, angelegt werden. Wenn TNS\_ADMIN nicht angegeben ist, wird diese Datei unter \$ORACLE\_HOME/network/admin gesucht. Es wird empfohlen für die Kommunikation mit der Oracle Datenbank das TCP Protokoll zu verwenden.
- In der PHP-Konfigurationsdatei /opt/apache24/php/etc/php.ini muss das Kommentarzeichen vor den Zeilen, die die jeweilige OCI-Schnittstelle laden, entfernt werden, falls die OCI-Funktionen immer vorhanden sein sollen:

 extension = oci8.so extension = pdo.so extension = pdo\_oci.so

Alternativ kann zur Laufzeit eines PHP-Skripts der Aufruf dl('oci8.so'); bzw. dl('pdo.so'); und dl('pdo\_oci.so'); benutzt werden, um diese Funktionen nur bei Bedarf nachzuladen.

Es gibt in PHP zwei unterschiedliche PHP/Oracle-Schnittstellen: die direkten OCI8-Funktionen ("oci8") und durch die PDO-Datenbank-Abstraktionsschicht verfügbaren Funktionen ("pdo\_oci"). Näheres zu diesem Thema finden Sie in der PHP-Dokumentation im Paket: APACHE:modphp-d oder unter https://www.php.net/ref.oci8 bzw. https://www.php.net/pdo-oci

# 12 SESAM-Anmerkungen

Der PHP-Interpreter und das PHP-Modul (beide aus APACHE:modphp) unterstützen die SESAM-Schnittstelle ab SESAM (BS2000) V8.0. Um sie zu nutzen, müssen folgende Konfigurationsanpassungen durchgeführt werden:

 Die Angaben, damit das PHP Sesam-Modul die Datenbank und den Database Handler findet, müssen in der Datei \$IPATH/php/etc/php.ini eingetragen werden:

```
 [Sesam] 
 sesam.msgfile = "$.SYSMES.SESAM-SQL.yyy" 
 sesam.sesamlib = "$.SYSLNK.SESAM-SQL.yyy" 
 sesam.blslib = "$.SYSLNK.CRTE" 
 sesam.configuration = "$SESAM.CONF.AW" 
sesam.national_charset = "OSD_EBCDIC_DF04_15"
 magic_quotes_sybase = True
```
Die korrekte CRTE-Bibliotheksangabe sesam.blslib kann mit dem BS2000- Kommando /SHOW-INST-PATH INSTALLATION-UNIT=CRTE,LOGICAL-IDENTIFIER=SYSLNK bestimmt werden, wobei der Wert für TARGET=A bzw. TARGET=S zu verwenden ist.

Der Schalter "magic\_quotes\_sybase = True" dient zum richtigen Umsetzen von verdoppelten Einfach-Anführungsstrichen beim Verarbeiten von Formulardaten für SQL-Befehle.

 In der PHP-Konfigurationsdatei \$IPATH/opt/apache24/php/etc/php.ini muss das Kommentarzeichen vor der Zeile, die die SESAM-Schnittstelle lädt, entfernt werden, falls die SESAM-Funktionen immer vorhanden sein sollen: extension = sesam.so

Alternativ kann zur Laufzeit eines PHP-Skripts der Aufruf dl('sesam.so'); benutzt werden, um diese Funktionen nur bei Bedarf nachzuladen. Wegen der dabei pro Aufruf notwendigen SESAM-Initialisierung empfiehlt sich dies jedoch nicht.

 Der in S//LIB.APACHE.024.MODPHP befindliche L-Modul SEPHP muss vor der erstmaligen Nutzung der SESAM-Schnittstelle z.B. mit LMS oder LMSCONV in die korrespondierende LMS-Bibliothek S//LNK.SESAM-SQL.yyy umkopiert werden.

# 13 SQLITE-Anmerkungen

Sowohl APACHE als auch PHP können SQLITE3-Datenbanken nutzen. Der Webserver kann zum Beispiel Authentisierungs-Information aus entweder einer Klartext-Datei laden wie in APACHE V1.3, oder aus Berkeley-DB-Dateien, oder aus SQL-Dateien im SQLITE3-Format.

Das PHP Modul unterstützt sowohl die SQLITE2- als auch die SQLITE3- Schnittstelle, allerdings mit unterschiedlicher Nutzerschnittstelle: während die SQLITE2-Funktionen sowohl datenbankspezifisch:

\$db = sqlite\_open('/path/to/sqlite2dbfile', 0666, \$sqliteerror)

als auch über die PDO-Datenbank-Abstraktionsschicht angesprochen werden können, können die SQLITE3-Funktionen nur über die moderne PDO-Datenbank-Abstraktionsschicht angesprochen werden:

\$dbh = new PDO('sqlite:/path/to/sqlite3dbfile', \$user, \$pass);

Näheres zu diesem Thema finden Sie in der PHP-Dokumentation im Paket: APACHE:modphp-d oder unter https://www.php.net/

# 14 Einschränkungen

- Das automatische Aktivieren des PHP-Moduls funktioniert nicht immer wie gewünscht. Bei Bedarf muss nach Abschluss einer Installation von APACHE:modphp noch manuell ein Kommando (im BS2000): /RESTART-APACHE \*GRACEFUL beziehungsweise (unter POSIX): # apache2ctl graceful eingegeben werden, um das Modul endgültig zu aktivieren.
- Bei der Nutzung von bs2fs-Dateisystemen mit dem Apache Webserver ist hinsichtlich der Performance-Aspekte Vorsicht geboten, da für die exakte Bestimmung der Dateigrößen die Dateien vom BS2000 ins POSIX kopiert werden müssen. Dies eröffnet Möglichkeiten für Denial-of-Service-Angriffen, d.h. der Zugriff sollte möglichst nur authentifizierten Nutzern ermöglicht werden.

# 15 Literatur

## 15.1 Online Dokumentation

Die Online-Dokumentation liegt in Form unabhängiger installierbarer Pakete vor. So kann die Dokumentation bei Bedarf separat eingespielt oder wieder deinstalliert werden. Zum Aktivieren der Dokumentation ist ein Webserver-Restart notwendig, der (optional) automatisch in der Postinstall-Phase des jeweiligen Pakets ausgeführt werden kann.

Nach der Installation können die Dokumentationspakete unter folgenden URLs angesprochen werden:

#### Komponente: URL:

APACHE:httpd-d (Dokumentation der Apache Webserver-Direktiven): http://servername/manual/

APACHE:modprl-d (Dokumentation des mod\_perl Moduls): http://servername/manual/mod/mod\_perl/

APACHE:modphp-d (Dokumentation der PHP5 Skriptsprache): http://**servername**/manual/mod/mod\_php5/

Außerdem sei auf die Websites der verwendeten OpenSource-Produkte

- https://httpd.apache.org/docs/2.4/,
- https://www.php.net/ und

https://perl.apache.org/docs/

hingewiesen.

# 15.2 Apache 2.4 - Das umfassende Handbuch

von Sascha Kersken (Autor) E-Book: 1024 Seiten (Papier-Buch ist vergriffen) Verlag: Rheinwerk-Verlag; Auflage: 4 (2011) ISBN-13: 978-3-8362-2332-4

### 15.3 mod\_perl2 User's Guide Book

By Stas Bekman and Jim Brandt. Published by OnyxNeon in August 2007. Price: \$34.95 (50% of this book's proceeds will go to The Perl Foundation.) Sprache: Englisch Date: August 2007 ISBN-10: 0-9779201-1-9 ISBN-13: 978-0-9779201-1-2 Companion Web Site at http://modperl2book.org/

## 15.4 PHP 5 Kochbuch (Taschenbuch)

von David Sklar (Autor), Adam Trachtenberg (Autor), Ulrich Speidel (Autor), Stephan Schmidt (Autor)

Taschenbuch: 794 Seiten Verlag: O'Reilly; Auflage: 2. A. (Juni 2005) Sprache: Deutsch ISBN-10: 3897214091 ISBN-13: 978-3897214095

## 15.5 POSIX (BS2000) - Grundlagen für Anwender und Systemverwalter

#### Benutzerhandbuch

#### **Zielgruppe**

BS2000-Systemverwalter, POSIX-Verwalter, BS2000-Benutzer,

#### Inhalt

- Einführung und Arbeiten mit POSIX
- BS2000-Softwareprodukte im Umfeld von POSIX
- POSIX installieren
- POSIX steuern und Dateisysteme verwalten
- POSIX-Benutzer verwalten
- BS2000-Kommandos für POSIX